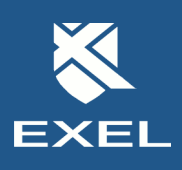

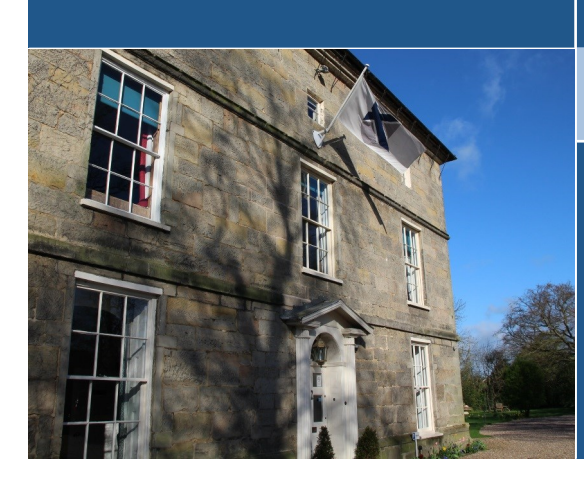

## Data Sheet - Advanced Customisation Toolkit

**The EFACS E/8 Advanced Customisation Toolkit is a module that provides our clients with the ability to customise the functionality of standard software to meet a user's specific requirements. The technology behind this functionality ensures that future upgrades are not compromised.** 

#### **The EFACS E/8 Customisation Toolkit allows users to apply their business rules and controls to the standard EFACS software functionality.**

Customisations exist on an additional layer which extends the core functionality of EFACS without the need to alter standard software. Customisations can range from the introduction of simple validation on fields to new panels and scrolling data sets for data entry and data display. Customisations are built upon the standard EFACS framework, providing customised functionality which behaves seamlessly with standard functionality.

An Integrated Development Environment (IDE) called ADAPT is provided, instantly accessible from all

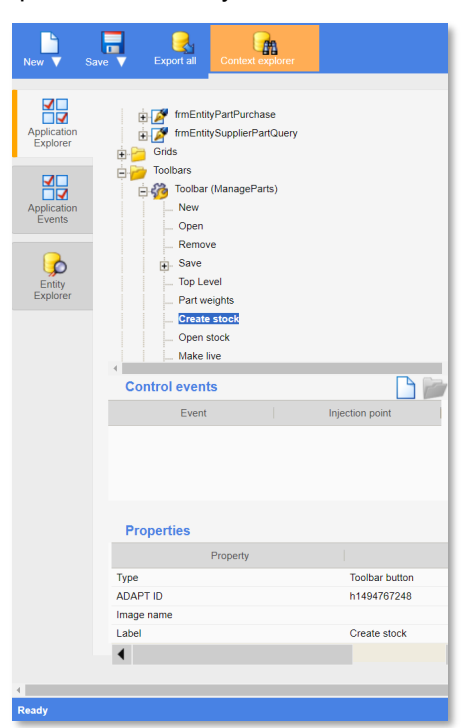

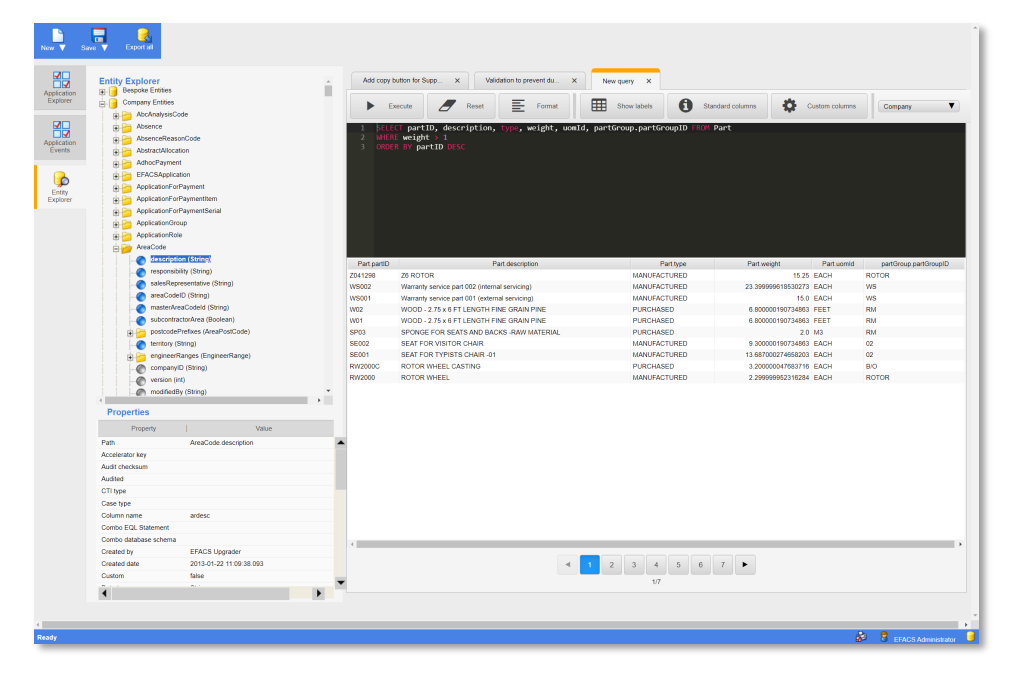

applications to simplify and manage the customisation process. It includes commonly expected features such as code templates, code auto completion and validation, documentation describing available methods and an interactive Context Explorer which displays the available objects and their methods.

Trigger points are provided for intercepting key actions in order to execute customisations. These include the creation of screen elements, before and after user interactions, such as pressing a button and on the execution of queries, amongst many others. Segments of customisation code can be developed within the IDE and then mapped to these trigger points.

The ADAPT Customisation IDE also provides a live identification feature to ensure the correct areas of the

application are being customised, by highlighting them.

An Application Explorer is also provided to allow a graphical drilldown approach to navigate a tree of application areas to find specific elements to customise.

A similar approach is used for the Entity Explorer which can be used to find a link to a piece of data within a particular database model using the linked Entity Model.

Entity Query Language (EQL) is used to query the Entity Model, much like using SQL to query the Database Model. An EQL Analyser screen allows the development and testing of any EQL written to be used in customisations.

Customisations can be developed to execute queries against the database; insert, update and remove records

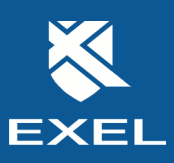

# **EFACS E/8**

from the database, as well as checking system parameters and calling standard business methods, such as activating a sales order. Customisations can also be versioned for logging historical changes or for reverting to previous versions when required.

### **Custom Columns**

The EFACS E/8 customisation toolkit provides the ability to extend any table to add any number of columns for storing additional information. These are called Custom Columns and can be conveniently managed from within the software without the

#### **Examples where customisation may be applied:**

- Special sales order entry logic such as margin checks, alternative part selection on stock out, product restriction to specified supply channels. Additional data entry during purchase order receipt, such as specific test results, certificate of conformity checks or recommended stock locations based on usage rates.
- Purchasing logic to prevent order line values exceeding buyer limits, ensure unit costs are within a defined tolerance of standard.
- Automation (BPA) Models. illegally picked. **Follow Exel...**• Product configuration with advanced logic to automatically calculate lengths, weights or areas during configuration, automatic route creation with machine and run time selection based on options chosen, constraint checking to ensure mutually exclusive options are not

## Data Sheet - Advanced Customisation Toolkit

need to make any manual database changes.

Custom Columns reside in a sister table which exists for every standard database table and are only retrieved on demand. This allows the system to maintain its level of performance and responsiveness even with many extra columns of data.

These additional columns can then easily be incorporated into existing screens and grids where necessary rather than needing to launch or display a separate one. You can therefore add numerous additional fields on the standard part screen for example.

The custom fields look and behave like any other standard field within the software. Adding an extra date field for example will inherently provide a date picker whilst a numeric field will inherently prevent the user from entering text.

When creating a Custom Column you are provided with several options which allow you to configure the column to your specific requirements; this can include combo drop downs, validation, length, type of data to be held, whether the field allows multiple lines of text. You can set the field to remember its contents between other screens that also utilise this Custom Column.

Custom Columns can be incorporated into ADAPT to provide further extensibility to EFACS applications and can also be used to trigger Workflow and Business Process

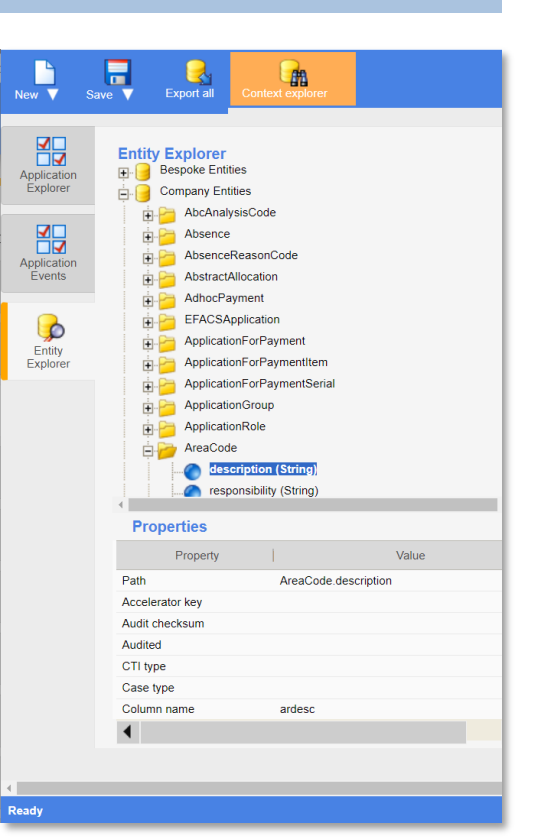

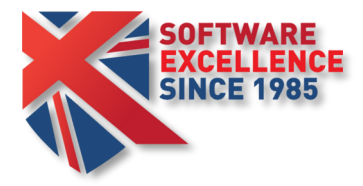

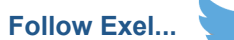

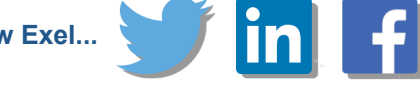

For further information: Tel: +44 (0)115 946 0101 Email: [sales@exel.co.uk](mailto:sales@exel.co.uk)

**Exel Computer Systems plc** Bothe Hall, Sawley, Long Eaton, Nottingham, NG10 3XL

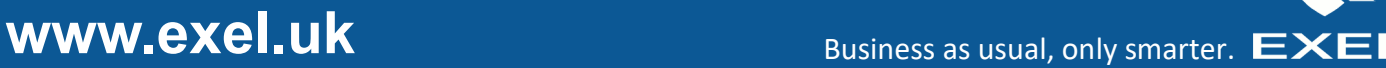